# CS 261 Fall 2017

Mike Lam, Professor

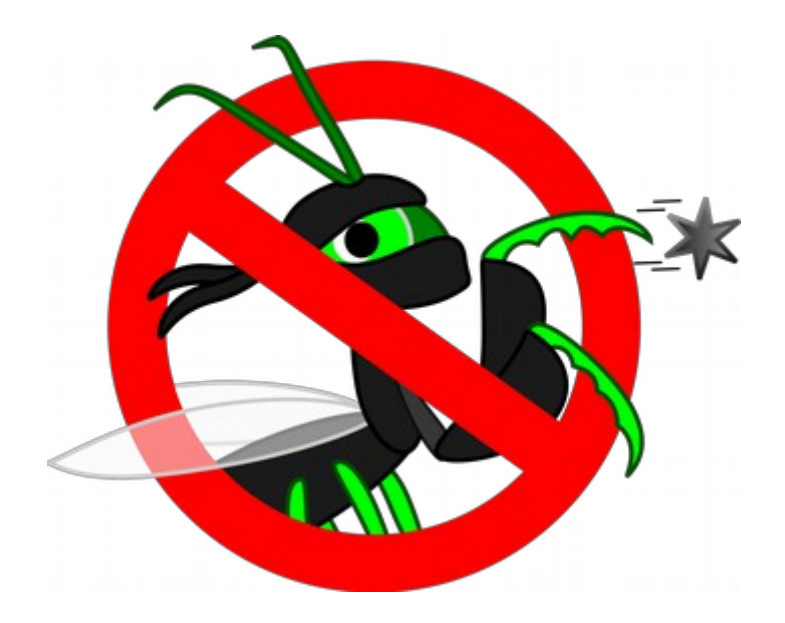

#### Getopt and Debugging

(and some C technicalities)

#### C operator precedence

- Precedence is the order in which operators are applied
	- Example:  $2+3*4$  means  $2+(3*4)$  not  $(2+3)*4$
	- Multiplication (\*) is has **higher precedence** than addition (+)
- In C, some precedence relationships are non-intuitive
	- Member operator (.) is higher than dereference (\*)
		- \*ptr.foo means  $*(ptr.foo)$  not  $(*ptr)$ .foo
		- This is partially why "->" is such a useful operator
	- Some unary operators (e.g.,  $++$ ) are higher than dereference  $(*)$ 
		- \*ptr++ means \* ( $ptr++$ ) not (\*ptr)++
		- Use the latter to apply the operator through a dereference

#### **Full precedence list:**

[http://en.cppreference.com/w/c/language/operator\\_precedence](http://en.cppreference.com/w/c/language/operator_precedence)

#### • Zero-length arrays are (generally) not allowed

int a[0]; *// compiler warning* int b[]; *// same as "int b[1];"*

#### ● Array names are **aliases**, not pointers

int c[4]; *// c is not (strictly speaking) a pointer* int \*d = c; *// d is a pointer*

- Practically, they behave like constant pointers
- Except that  $\&c == \&c[0]$  (which is not true of d)
	- And sizeof(c) is the size (in bytes) of the whole array

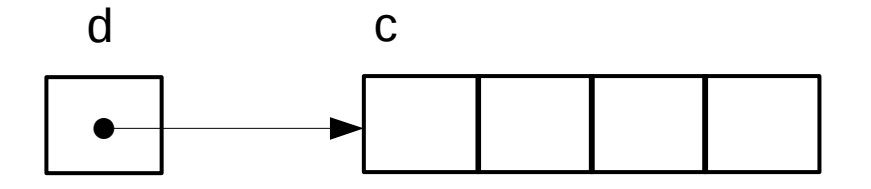

- Nuances: initializing arrays using pointer syntax
	- Generally results in a buffer overrun (compiler warning)

int \*a = {1, 2, 3, 4} *// buffer overrun!*

– Special case for C strings:

char \*s = "hello"; *// ok, but read-only*

- String "hello" is stored in a **read-only** section of static data
	- Regardless of whether s is local or global
- Pointer s is initialized to point to "hello"
- Read-only strings may be re-used by other portions of code

- The type "void \*" denotes a generic pointer
	- No information about what it is pointing to
	- Must cast it to a specific pointer type before using it
		- $E.g., (int*)$ ptr
	- This can be very dangerous if we're wrong
	- Use it sparingly
		- E.g., return value of malloc() where we know the type

- malloc() can **fail** 
	- Potential cause: memory leak fills up all available memory
	- If malloc fails, it will return NULL
	- This will cause a segfault when you try to use the pointer
	- You must check for this **every time** you call malloc
	- Find a graceful and informative way to fail
		- Printing a message and aborting the program is fine in this course

```
double *temp_data = (double*)malloc(sizeof(double) * ndays);
if (temp data == NULL) {
    fprintf(stderr, "ERROR: Cannot allocate storage for temperature data\n");
   exit(EXIT FAILURE);
}
```

```
<code that uses temp_data>
```
- Memory is uninitialized by default
	- You should manually initialize values to useful defaults if you need to rely on them
	- One easy way to do this: memset()
		- Set all bytes in a region of memory to a given character
		- Often used to "zero out" (set to 0) a structure
	- You could also copy from another region with memcpy()
		- Inappropriate for strings because it does not append a null terminator
	- If on the heap, you can initialize and allocate with calloc()
		- Alternative to malloc that will zero out all allocated bytes
		- Slower than malloc!

• Write a program that takes command-line parameters according to the following usage text:

Usage: ./args [options] <filename>

Valid options:

- -a Print an 'A'
- -b Print a 'B'

• Write a program that takes command-line parameters according to the following usage text:

Usage: ./args [options] <filename> Valid options:

- -a Print an 'A'
- -b Print a 'B'

**Valid commands:**

./args file.txt ./args -a file.txt ./args -a -b file.txt ./args -ab file.txt

**Invalid commands:**

./args ./args -a ./args -c file.txt

• Write a program that takes command-line parameters according to the following usage text:

```
Usage: ./args [options] <filename>
Valid options:
  -a Print an 'A'
  -b Print a 'B'
```

```
int main (int argc, char **argv)
\{ // parse options
   for (int i = 0; i < argc; i++) {
        switch (argv[i][1]) {
            case 'a': a_flag = true; break;
           case 'b': b flag = true; break;
            default: report_err(); break;
        }
     }
    // get filename
   char *fn = argv[argc-1];
}
```
**Valid commands:**

```
./args file.txt
./args -a file.txt
./args -a -b file.txt
./args -ab file.txt
```

```
Invalid commands:
```

```
./args
./args -a
./args -c file.txt
```
• Write a program that takes command-line parameters according to the following usage text:

```
Usage: ./args [options] <filename>
 Valid options:
   -a Print an 'A'
   -b Print a 'B'
int main (int argc, char **argv)
```
// parse options

 $\{$ 

}

 } }

```
Valid commands:
```

```
./args file.txt
./args -a file.txt
./args -a -b file.txt
./args -ab file.txt
```

```
Invalid commands:
                                               ./args
                                               ./args -a
                                               ./args -c file.txt
for (int i = 0; i < argc; i++) {
    switch (argv[i][1]) {
        case 'a': a_flag = true; break;
       case 'b': b flag = true; break;
        default: report_err(); break;
```

```
What could go wrong?
 // get filename
char *fn = argv[argc-1];
```
• Write a program that takes command-line parameters according to the following usage text:

```
Usage: ./args [options] <filename>
 Valid options:
   -a Print an 'A'
   -b Print a 'B'
int main (int argc, char **argv)
```
for (int  $i = 0$ ;  $i < argc$ ;  $i++)$  {

// parse options

 $\{$ 

}

```
Valid commands:
```

```
./args file.txt
./args -a file.txt
./args -a -b file.txt
./args -ab file.txt
```

```
Invalid commands:
```

```
./args
./args -a
```

```
./args -c file.txt
                                    What if there's no filename at the end?
                                    What if there are two filenames?
                                    How to handle parameters (e.g., "-n 5")?
                                    How to handle combined flags (e.g., "-ab")?
                                    What if there is no \arg\sqrt{11}[1]?
     switch (argv[i][1]) {
         case 'a': a_flag = true; break;
        case 'b': b flag = true; break;
         default: report_err(); break;
     }
 }
 // get filename
char *fn = argv[argc-1];
```
#### Getopt

- There's a better way:  $getopt()$  and  $getopt\_long()$ 
	- The latter enables longer options (e.g., "--help")
		- Useful (and mostly standard now), but we won't require it in this course
	- Basic idea: call getopt() repeatedly
		- It will return each of the flags individually even if they are grouped or out of order
		- Returns -1 when done
	- Need to pass an **optstring** (list of valid flags as a string)
		- E.g., "abc" indicates that "-a", "-b", and "-c" are valid (any any combinations)
		- Use a colon to indicate a flag that takes a parameter (e.g., "n:" to allow "-n  $4$ ")
- Global variables
	- optarg: pointer to string parameter for flags that take them
	- optind: index of next flag (use to check for extra arguments at the end!)

#### Getopt example

**#include <getopt.h>**

```
int main (int argc, char **argv)
{
    // parse options
    int opt;
    while ((opt = getopt(argc, argv, "ab")) != -1) {
        switch (opt) {
            case 'a': a_flag = true; break;
           case 'b': b_flag = true; break;
            default: report_err(); break;
         }
    }
    // check for and get filename
    if (optind != argc-1) {
        report_err();
        return 1;
 }
    char *fn = argv[optind];
}
                                            Much more robust!
```
# Debugging

- "It's 11pm and I just wrote 500 lines of code!"
	- "All the functions are there."
	- "I'm done now, right?
- "I should probably run some tests"
	- "Just to be sure..."
- $\bullet$  "@#\$%, it's not working!"
	- "But it **looks** like it should work..."

# Debugging

- A software defect is an error in code that produces incorrect or undesired behavior
	- Colloquially called "bugs"
	- Many types: syntax, logic, integration, concurrency
	- Many causes: typos, incorrect code, design flaws, ambiguous spec
- Fundamental issue: mismatches between user's expectations and machine's behavior
	- Proximate cause (symptom) vs. root cause (defect)
	- Debugging is the process of starting from the former and working towards discovering the latter
	- Basically: the process of continually asking "why is this happening?"
	- One of the most important practical skills in programming

# 9 Rules of Debugging

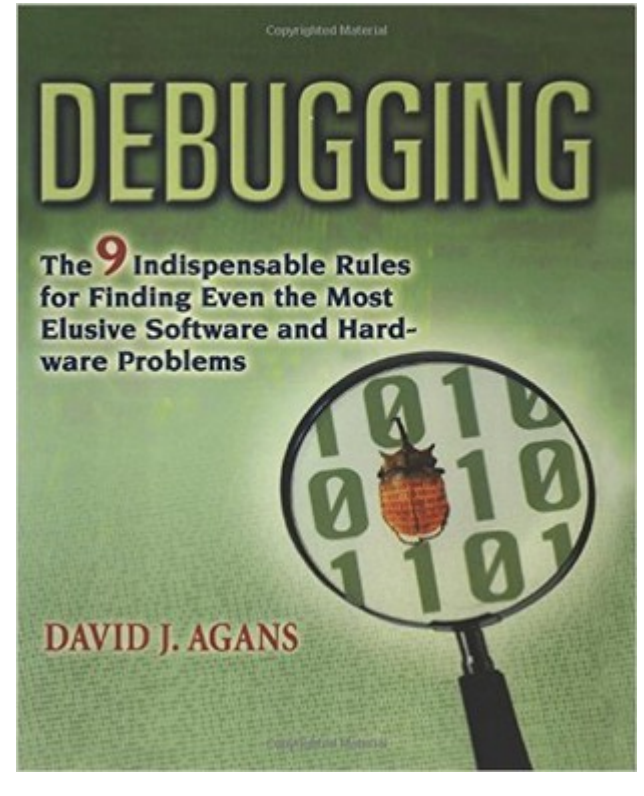

**Recommended book** ISBN-13: 978-0814474570

- **1) Understand the system**
- **2) Make it fail**
- **3) Quit guessing and look**
- **4) Divide and conquer**
- **5) Change one thing at a time**
- **6) Keep an audit trail**
- **7) Check the obvious**
- **8) Get a fresh view**
- **9) If you didn't fix it, it ain't fixed**

# Debugging

- The nature of C makes it possible to explore the kinds of things we want to explore in CS 261
	- However, the power comes at a cost: it is easier to make a mistake!
- Debugging in C will be harder than it was in Java
	- The failure point (e.g., segfault location) is usually not where the bug is!
- Main question: Where is the earliest point at which the program diverges from your expectations?
	- Use debug output or a debugger tool to help
- Other useful questions:
	- What **data type(s)** are you dealing with?
	- Which **memory regions** are involved?
	- What is the **size** and **lifetime** of the variables?

# **Debuggers**

- A debugger (e.g., gdb) is a program that allows you to examine another program while it is running
	- Execute the program step-by-step
	- Examine the contents of memory at any point
	- Add breakpoints and watchpoints
	- Reverse execution to find the root cause
- Debuggers are more useful with extra information from the compiler
	- In gcc, compile with the "-g" option to enable this
	- It's also useful to disable optimization ("-O0")

#### GDB quick reference

run <args> - begin/restart execution start <args> - begin/restart execution and pause at main break <func> - set a breakpoint ("pause here") at the beginning of a function break <file>:<line> - set a breakpoint at a specific line of code watch <loc> - pause when a specific variable or memory location changes continue - resume execution (until a breakpoint, watchpoint, or segfault) next - run one line of code then pause (skips over function calls) step - run one line then pause (descends into functions) print <expr> - print current value of a variable or expression  $print /x \leq exp r$  - print current value of a variable or expression in hex ptype <expr> - print the type of a variable or expression backtrace - print stack trace (list of active functions on the stack) (up and down to cycle through function call sites) quit - exit GDB

 **most of these can be abbreviated to the first letter (e.g., 'p' for 'print') (see also CS:APP 3.10.2 and Fig. 3.39)**

## Software testing

- Test-Driven Development: write the tests first!
	- Popular software engineering technique
	- Describe the behavior of correct code
		- Write a series of test cases to test individual features
		- Make sure you consider edge/corner cases!
		- Save these tests in a test suite that is easy to run
	- THEN write the code
		- Now you have some indication of when you're "done"
		- Write more tests as you go if new cases arise

**Project tip: don't rely on the provided test suite—devise your own tests!**

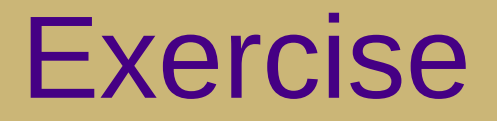

• Write a program (args.c) that takes command-line parameters according to the following usage text:

```
Usage: ./args [options] <filename>
Valid options:
```
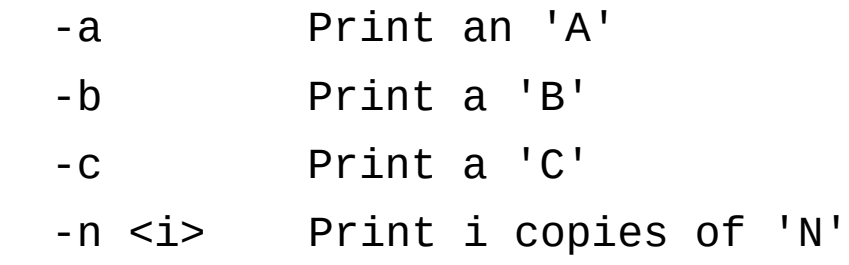

#### **Valid commands:**

```
./args file.txt
./args -a file.txt
./args -a -c file.txt
./args -abc file.txt
./args -n 4 file.txt
./args -a -n4 file.txt
./args -a -n4 -c file.txt
```
#### **Invalid commands:**

```
./args
./args -a
./args -n file.txt
```